## **Povolit obrázky ve zprávách**

V případě že se Vám v doručeném mailu nezobrazují obrázky, je potřeba:

- Povolit jednorázově tuto možnost ve zprávě, viz Obr 1
- Trvale povolit obrázky ve zprávách, viz Obr 2 » Nastavení » Předvolby » Pošta » Zobrazení

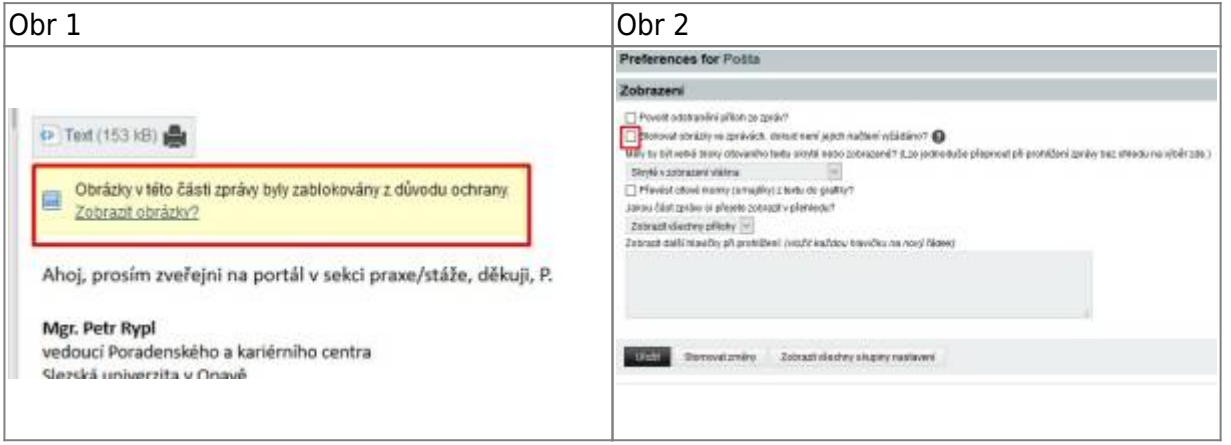

From: <https://uit.opf.slu.cz/>- **Ústav informačních technologií**

Permanent link: **<https://uit.opf.slu.cz/horde:zobrazeniobrazku?rev=1490126895>**

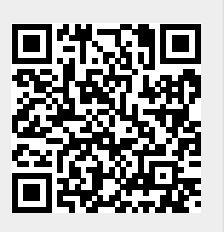

Last update: **2017/03/21 20:08**